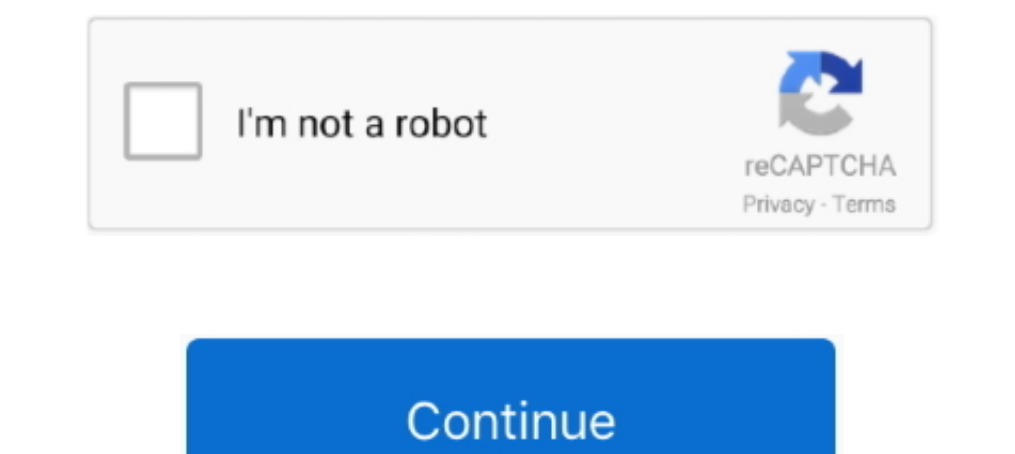

## **Shutdown Command For Mac**

Seeing a Mac's shutdown history Conversely, this Terminal command gives you the times and dates of the last few shutdowns.. - r reboots the system-s will automatically make your Mac sleep rather than shutdown.. If you want screech your Mac into a halt in Terminal.. With just a little tweak of the above command, you can see the shutdown history.. We can use ipconfig command to deal with this Checking the reboot history on Mac via Terminal.

Example:If you do not want to specify the password, you can skip /p parameter You will be prompted to enter the password and the command execution will take place after that.. Terminal Command To Restart MacGet mac address Below are few examples on how to use this command.. Once in Terminal, use the following command: sudo shutdown -s +60 With this command, your Mac will go to sleep after 60 minutes... remote\_computer : Full name of the remo getmac command is not helpful.. You can run ncpa cpl and check which NICs are disabled Further, I have received comments that this command does not help identify the mac address for a specific device.

shutdown command, shutdown command timer, shutdown command in linux, shutdown command windows 10, shutdown command windows, shutdown command in ubuntu, shutdown command in unix, shutdown command in ans, shutdown command in command raspberry pi, shutdown command mac

It works on XP, Vista, Windows 7, Server 2003 and Server 2003 and Server 2008 operating systems.. Find an example below This command does not show mac addresses for the network connections which are disabled.. Terminal Com shutdown timer to make the best out of the feature, following the steps below:-h will terminate the machine at a specified time.. Example:Alternatively, We can run the below command to retrieve the mac addresses of a remot

## **shutdown command**

## **shutdown command linux**

## **shutdown command ubuntu**

e10c415e6f